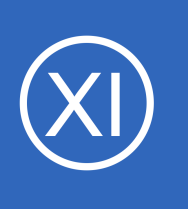

# **Purpose**

This document describes the relationships between users and contacts in Nagios XI. Users and contacts are closely related, although slightly different, and it is important for Nagios administrators to have a solid understanding of the relationship between them when migrating

from Nagios Core to Nagios XI.

# **Target Audience**

This document is intended for use by advanced Nagios administrators who have experience with managing existing Nagios Core installations and wish to migrate from Nagios Core to Nagios XI.

# **Additional Resources**

The following technical documents provide additional information relating to users and contacts that may be useful to administrators:

- [Migrating From Nagios Core To Nagios XI](https://assets.nagios.com/downloads/nagiosxi/docs/Migrating_From_Nagios_Core_To_Nagios_XI.pdf)
- **[Understanding Nagios XI User Rights](https://assets.nagios.com/downloads/nagiosxi/docs/Understanding_XI_User_Rights.pdf)**

# **Users And Contacts**

Nagios XI users and contacts are closely related, although slightly different:

- *Users* correspond to user accounts that are used to login to the Nagios XI web interface
	- A user is typically "connected" to a contact for the purposes of both enabling notifications and obtaining permission to see and modify hosts and services
- *Contacts* are definitions in Nagios Core that are normally used for directing host and service alerts to specific individuals
	- While it isn't necessary for contacts to have a relationship with a user, they most often do in order to ensure the user can use the Nagios XI web interface

1295 Bandana Blvd N, St. Paul, MN 55108 [sales@nagios.com](mailto:sales@nagios.com) US: 1-888-624-4671 INTL: 1-651-204-9102

**Nagios®** 

## [www.nagios.com](https://www.nagios.com/)

# **Relation Of Users To Contacts**

In normal operation, Nagios XI users are directly associated to Nagios Core contacts with a one-to-one relationship. Admins create this relationship when they check the **Create as Monitoring Contact** option when adding new user accounts to Nagios XI.

This direct correlation allows Nagios XI to manage alert notifications from the Nagios Core monitoring engine on a per-user basis. Nagios XI users can easily manage their notification preferences and methods using the Nagios XI web interface without having to understand the complexities of the underlying Nagios Core contact definitions.

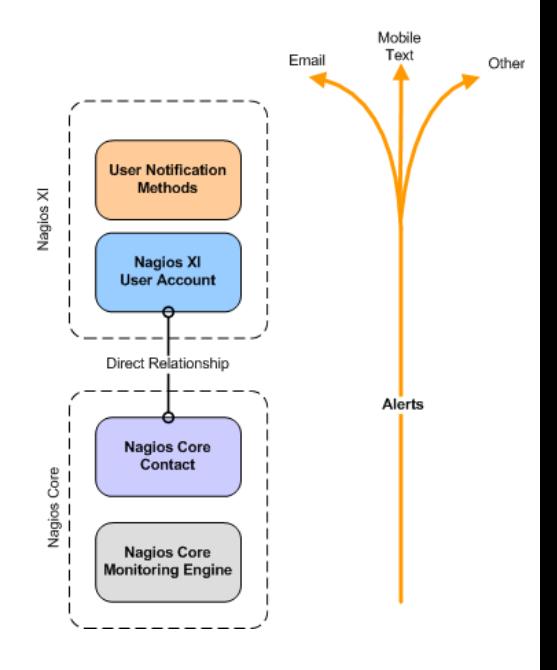

When a Nagios XI user account is directly related to a Nagios Core contact, the user account is automatically granted permission to see and modify all hosts and services for which the underlying Nagios Core contact receives notifications.

# **Relationship Configuration Details**

By default Nagios XI allows users to manage their notification preferences, notification times, and notification messages through the XI web interface. This requires that each Nagios XI user has a direct relationship with a corresponding contact in Nagios Core.

The relationship between a Nagios XI user and a Nagios Core contact is established with the following configuration:

- There is a Nagios Core Contact with the same short name (e.g. jdoe) as the Nagios XI User's username  $(e.g.  $\exists$ doe).$
- The Nagios Core contact that corresponds to the user account must have the following properties:
	- Host notification command is **xi\_host\_notification\_handler**
	- Service notification command is **xi\_service\_notification\_handler**

1295 Bandana Blvd N, St. Paul, MN 55108 [sales@nagios.com](mailto:sales@nagios.com) US: 1-888-624-4671 INTL: 1-651-204-9102

**Nagios**®

## [www.nagios.com](https://www.nagios.com/)

- Host and service notification time periods are both set to *<username>***\_notification\_times**
	- e.g. **jdoe\_notification\_times**

# **Creating Or Breaking Relationships**

If you wish to define a relationship between a pre-existing Nagios Core contact and a new Nagios XI user, you can modify the Nagios Core contact's configuration information using the Core Config Manager (**Configure** > **Core Config Manager** > **Alerting** > **Contacts**). This can be useful when constructing relationships after migrating from a Nagios Core setup.

### **Contact Management**

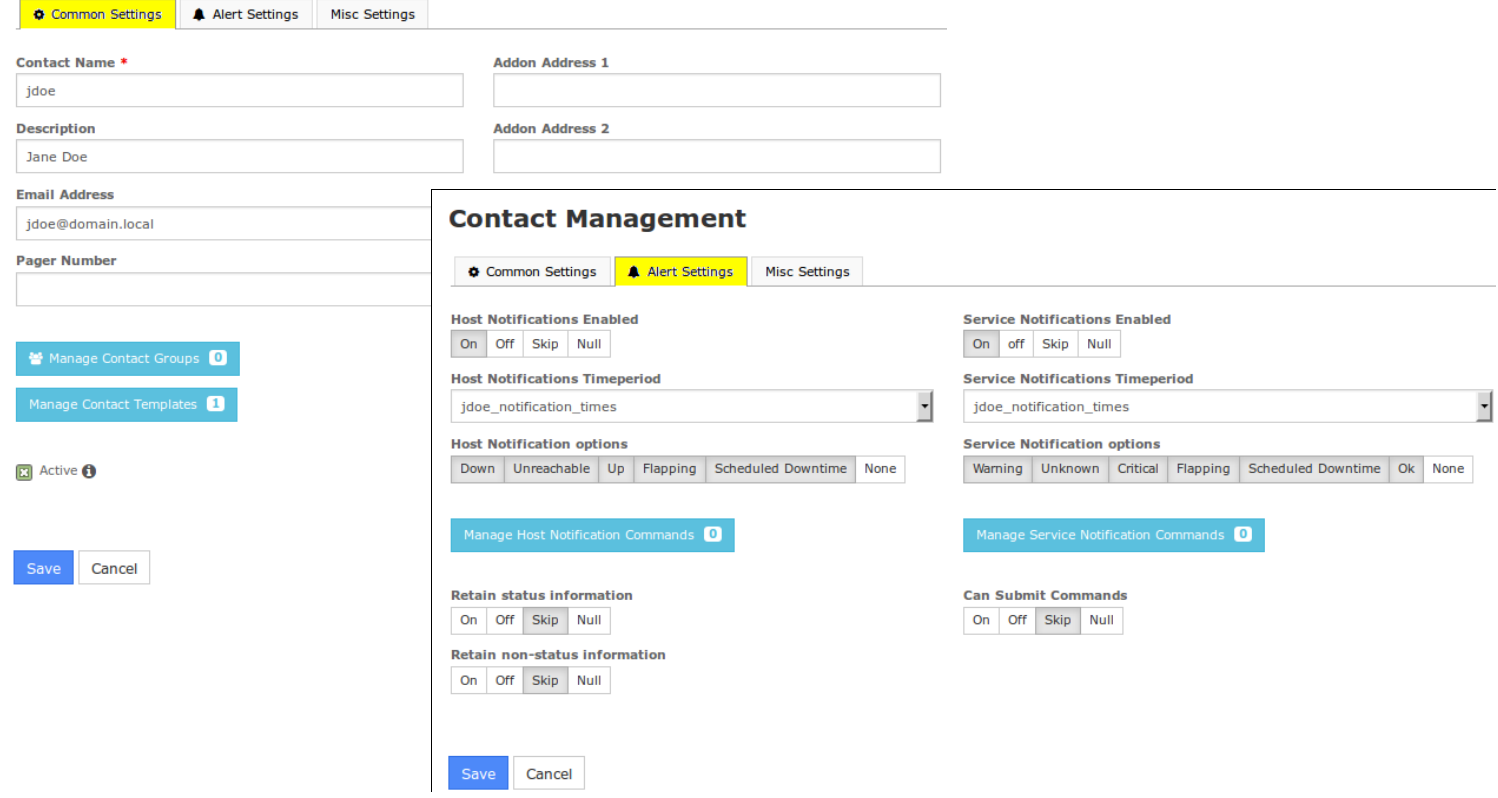

If you wish to break an existing user  $\leftrightarrow$  contact relationship, you can change the contact's configuration details to use values other than those described above.

1295 Bandana Blvd N, St. Paul, MN 55108 [sales@nagios.com](mailto:sales@nagios.com) US: 1-888-624-4671 INTL: 1-651-204-9102

**Nagios**®

### [www.nagios.com](https://www.nagios.com/)

© 2017 Nagios Enterprises, LLC. All rights reserved. Nagios, the Nagios logo, and Nagios graphics are the servicemarks, trademarks, or<br>registered trademarks owned by Nagios Enterprises. All other servicemarks and trademark

Page 3 / 7 Updated – February, 2018

# **Contact Templates / Notification Commands**

When you edit a contact in CCM, you may notice on the Alert Settings tab that there are no Host or Service notification commands defined on the contact directly. The screenshot below shows that there are 0 commands selected for either the host or service notification commands.

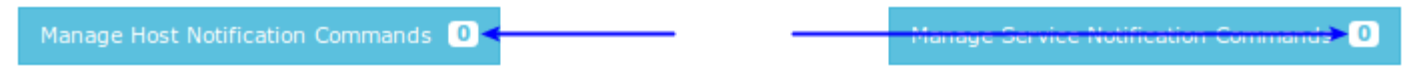

When you create a user account with the **Create as Monitoring Contact** option checked (default), the contact that is created uses a template to define some default settings such as the notification commands **xi\_XXXXX\_notification\_handler**.

When editing a contact, on the **Common Settings** tab there is a **Manage Contact Templates** button.

You can see in the screenshot to the right that the **Manage Contact Templates** button has a **1**, this indicates that there is one contact template being used by this contact.

Click the **Manage Contact Templates** button to view the selected contact templates.

Here you can see the **xi\_contact\_generic**

## **Contact Management**

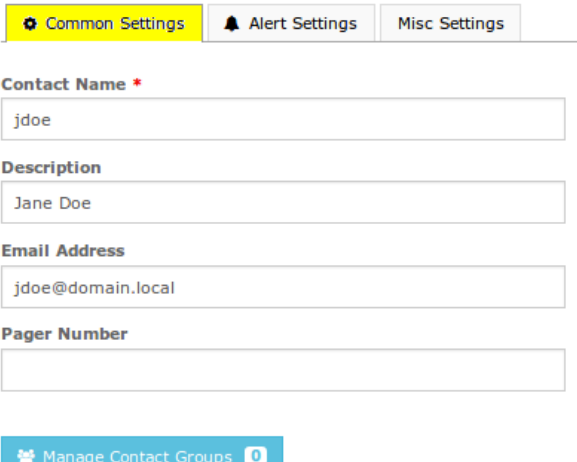

π

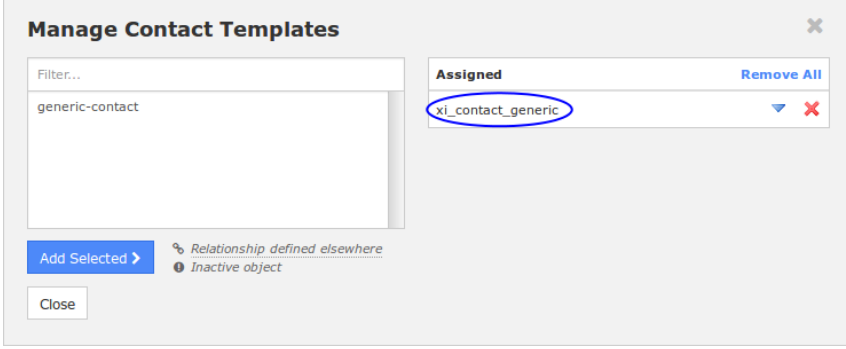

1295 Bandana Blvd N, St. Paul, MN 55108 [sales@nagios.com](mailto:sales@nagios.com) US: 1-888-624-4671 INTL: 1-651-204-9102

**Nagios®** 

template is being used.

### [www.nagios.com](https://www.nagios.com/)

**Nagios XI**

## **Understanding Users and Contacts**

To view the settings of the template, in CCM navigate to **Templates** > **Contact Templates**.

Click the edit icon for the **xi\_contact\_generic** template to view it's settings.

Click the **Alert Settings** tab and you will now see that there are Host and Service notification commands defined on the contact template.

The screenshot to the right shows that there is **1** command selected for both the host and service notification commands.

If you click either button you will see the command that has been assigned.

The point of the steps you were just shown was to help explain how settings can be defined in templates.

**Nagios**®

**Nagios XI** Home Vie Reports Configure **Tools** Help Admin CCM Core Config Manager **Contact Templates** Search  $Q$   $Q$ A Quick Tools  $\land$  Monitoring + Add New Displaying 1-2 of 2 results  $\land$  Alerting  $\vee$  Templates **Contact Template Name**  $1$  ID I Alias **I Active Actions** Host Templates  $\partial X$  in Eigen $X$  $\Box$  generic-contact Yes  $\overline{2}$ Serv molate **XEOX** Contact Templates xi\_contact\_generic Yes  $\mathbf{1}$  $\lambda$  Commands + Add New  $\overline{\phantom{a}}$ **≛** Apply Configuration With checked ⊣ Go Results per page  $15$  $\land$  Advanced

## **Contact Template Management**

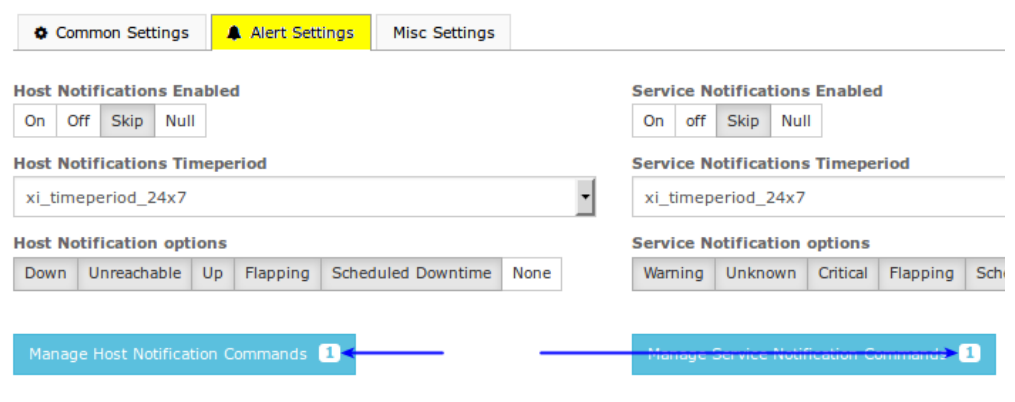

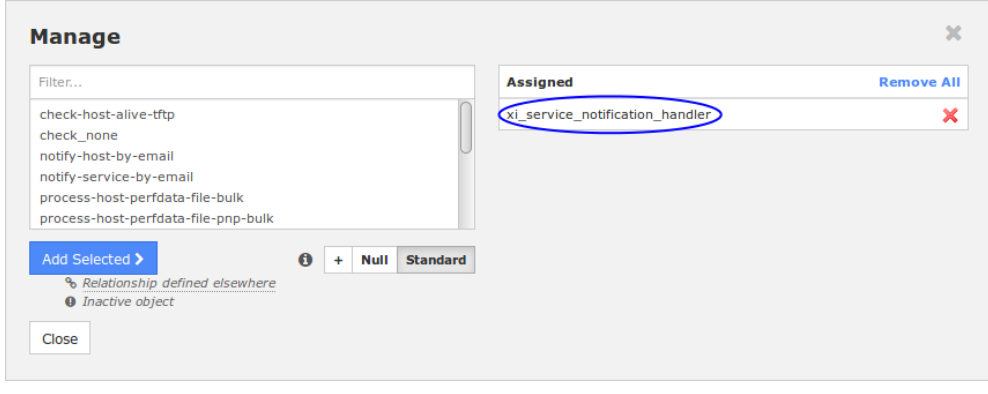

Templates are very helpful for common settings that will rarely change. If you do change a setting in a template, it will affect all objects (contacts in this case), keep this in mind. Changing the common templates such as xi contact generic is not recommended, however making a copy of those templates and then modifying/using the copy is a great way to deviate from the templates if required.

1295 Bandana Blvd N, St. Paul, MN 55108 [sales@nagios.com](mailto:sales@nagios.com) US: 1-888-624-4671 INTL: 1-651-204-9102

[www.nagios.com](https://www.nagios.com/)

© 2017 Nagios Enterprises, LLC. All rights reserved. Nagios, the Nagios logo, and Nagios graphics are the servicemarks, trademarks, or<br>registered trademarks owned by Nagios Enterprises. All other servicemarks and trademark

Page 5 / 7 Updated – February, 2018

# **Notification Commands Explained Briefly**

This topic can get very complicated, however a brief explanation can help you understand how things work in the back end (which may help understand some other Nagios XI configuration concepts).

In CCM navigate to **Commands** > **>\_ Commands**. Use the search field to narrow down the results to **notification\_handler**.

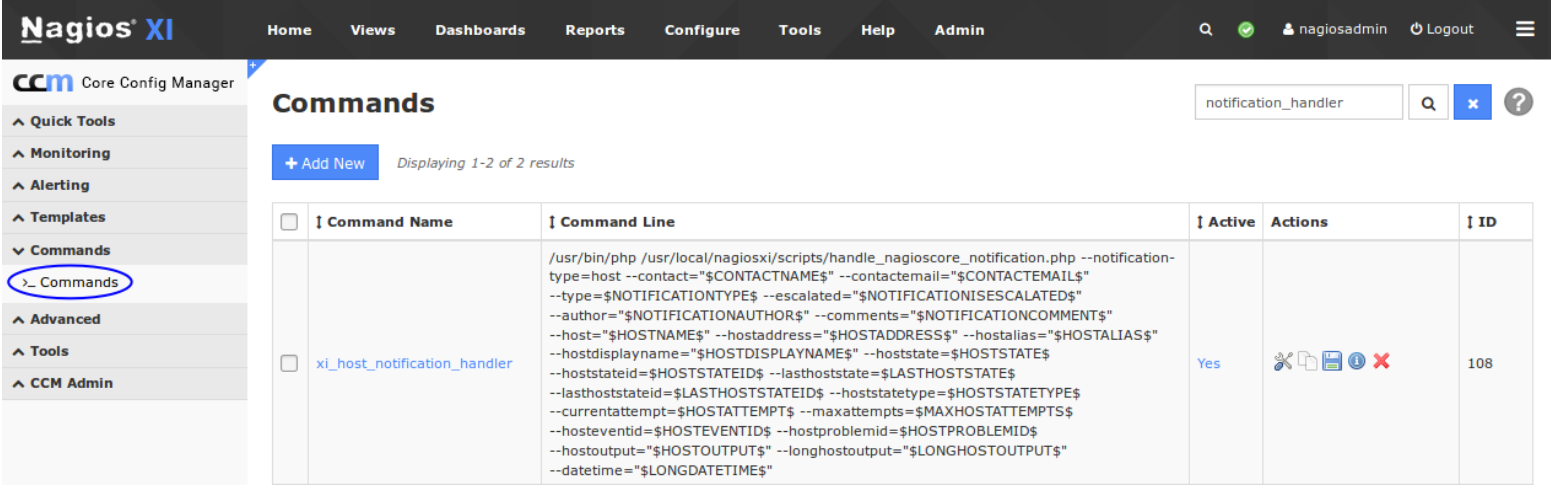

In the screenshot above, the xi host notification handler command is shown. This is the command that is used when you create a user account with the **Create as Monitoring Contact** option checked (default). A contact that uses this notification command will be handled through our internal script, /usr/local/nagiosxi/scripts/handle nagioscore notification.php. Here is a broad description of what it does:

- Checks the 'Manage Email Settings' page for your mail settings, if it is sendmail then it will end up sending it out through /bin/mail, and if it's SMTP it will use PHP mailer to send outbound
- The script respects the individual user settings that each XI user has. These can be configured by clicking your logged in username in the top right, and looking at the Notification Preferences, Notification Methods, and Notification Messages page.
- This allows a user to be able to configure their own settings on top of what the global Nagios settings are, without the need to have administrative access to CCM

1295 Bandana Blvd N, St. Paul, MN 55108 [sales@nagios.com](mailto:sales@nagios.com) US: 1-888-624-4671 INTL: 1-651-204-9102

**Nagios®** 

## [www.nagios.com](https://www.nagios.com/)

In the following screenshot, the **notify-host-by-email** command is shown.

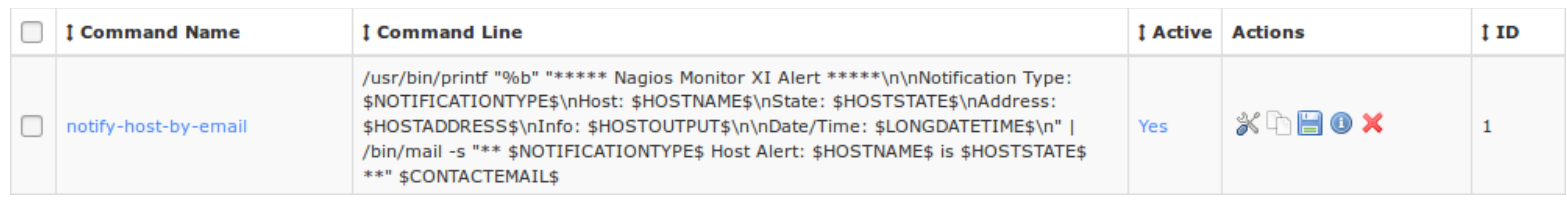

This notification command can be used when you don't have a user account created in Nagios XI and you require notifications to be sent to a contact that you have manually created.

Here is a broad description of what it does:

- The /usr/bin/printf command prints all the data in the format required to send an email, it is just one long text string
- This string of text is then piped (using the pipe  $\mid$  symbol) to the  $/\text{bin}/\text{mail}$  command
- The /bin/mail command will then attempt to send the email
- This method is much simpler and provides a generic message format to be used for notifications. It does not allow end user customization and requires an Admin to make changes in CCM and then apply configuration

# **Finishing Up**

This completes the documentation on understanding users and contacts in Nagios XI.

If you have additional questions or other support related questions, please visit us at our Nagios Support Forums:

## [https://support.nagios.com/forum](http://nag.is/a5)

The Nagios Support Knowledgebase is also a great support resource:

## [https://support.nagios.com/kb](http://nag.is/a2)

1295 Bandana Blvd N, St. Paul, MN 55108 [sales@nagios.com](mailto:sales@nagios.com) US: 1-888-624-4671 INTL: 1-651-204-9102

**Nagios**®

## [www.nagios.com](https://www.nagios.com/)